■Microsoft Internet Explorerの場合

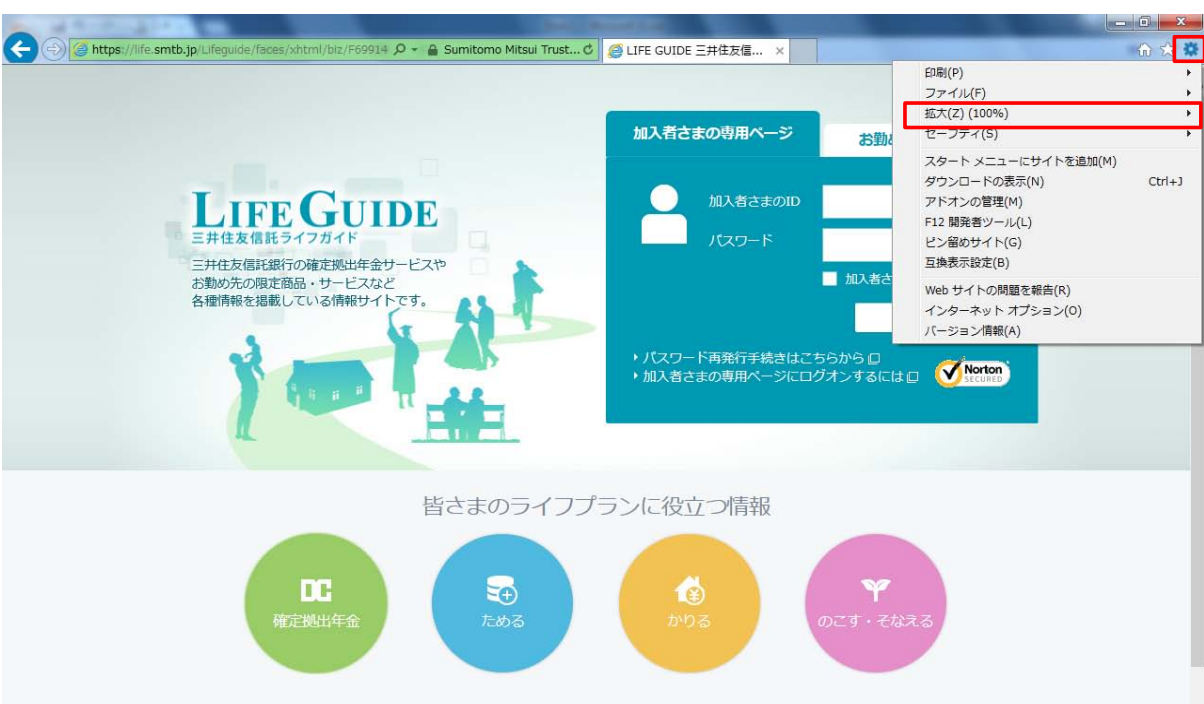

1. 画面右上の ※ をクリック → 表示されるメニューの「拡大(Z)」が100%となっていることを確認する。

2.「拡大(Z)」が100%以外の場合は、「拡大(Z)」をクリックし、表示されたメニューの「100%(0)」をクリックする。

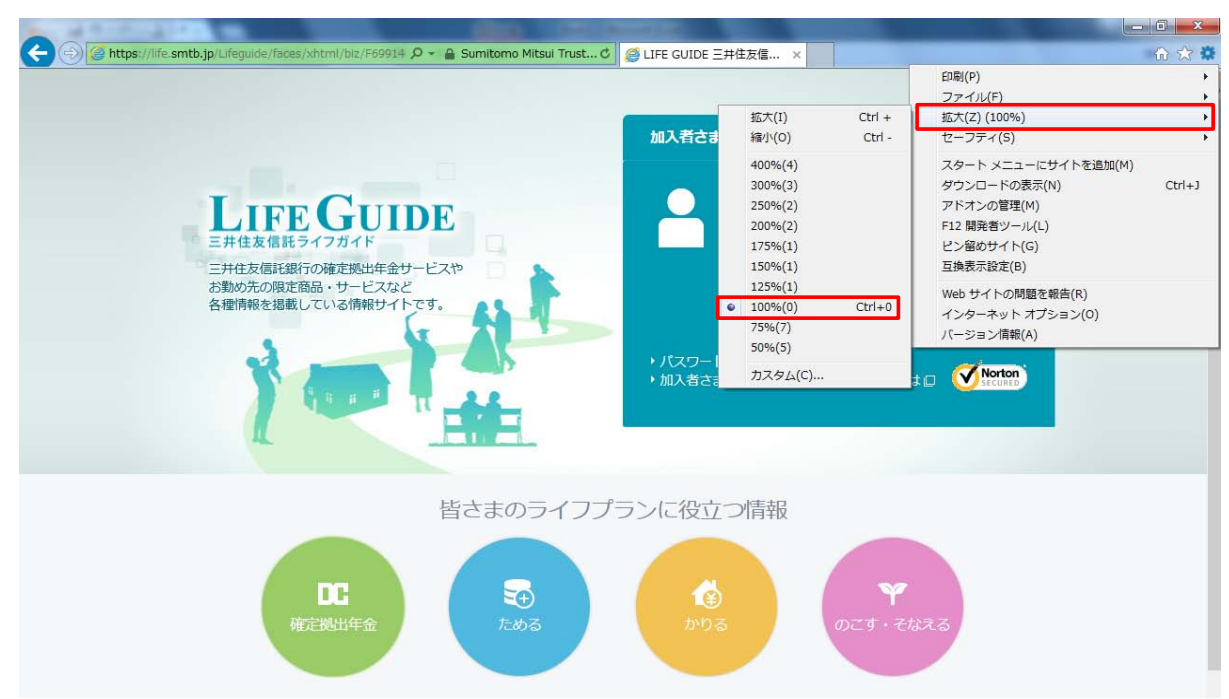